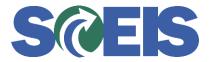

## **STATES** SRM Guide to Hard Stop and Common Errors

| Error or Issue                                                            | Resolution                                                                                                    |
|---------------------------------------------------------------------------|----------------------------------------------------------------------------------------------------|
| Back-End Error: With<br>non-valuated GR please<br>also enter GR indicator | <ul> <li>Problem: This error was caused by trying to remove the GR Indicator in SRM after a Goods Receipt had been processed on the Line Item.</li> <li>Solution: <ol> <li>Go to the "Related Documents" tab in SRM.</li> <li>Place the Purchase Order in Edit mode and select the checkbox for the Goods Receipt / Confirmation of Performance of Service.</li> </ol> </li> </ul> |
|                                                                           | <ol> <li>Select "Check" so the system will validate all of<br/>the software, applications, and programs. Then<br/>the error will disappear because the root problem<br/>has been resolved.</li> <li>Now select Order, then refresh the page until the<br/>status of the Purchase Order is Ordered.</li> </ol>                                                                      |